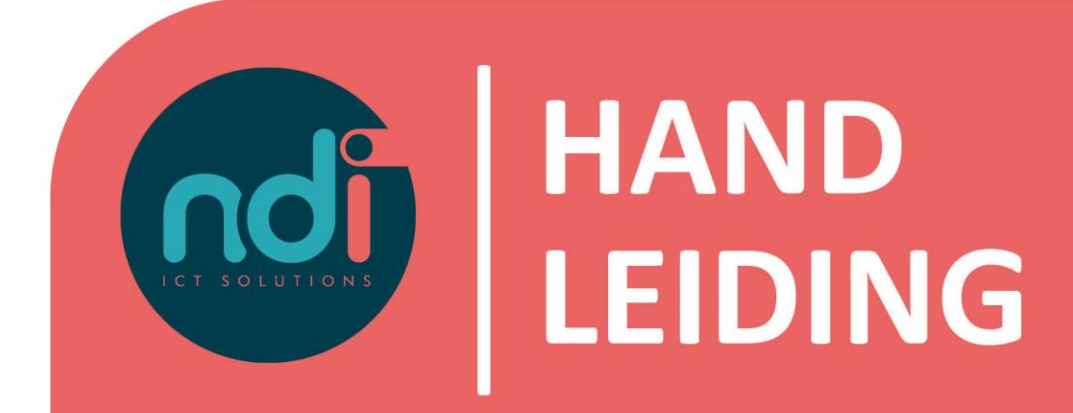

## **NDI Remote Office**

*E-mail en agenda synchroniseren met een Android telefoon*

Versie : 2.0<br> **Eerste versie : 24 September 2019**<br>
Laatst gewijzigd : 17 Februari 2021 **Laatst gewijzigd : 17 Februari 2021**

**Eerste versie : 24 September 2019**

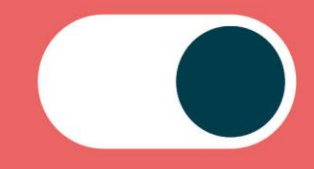

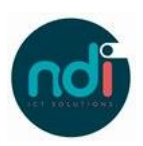

## Inhoudsopgave

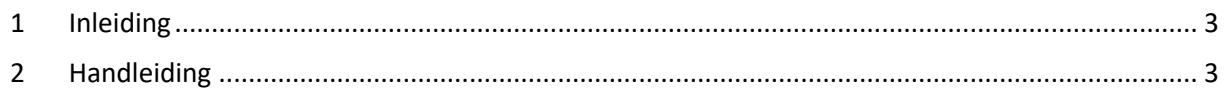

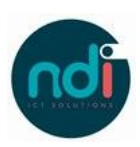

## **1 Inleiding**

Dit document beschrijft hoe je jouw NDI Remote Office mail en agenda kunt instellen op jouw Android toestel. Deze beschrijving is van toepassing op alle modellen, voorzien van de laatste software update.

## **2 Handleiding**

• Kies 'Instellingen', dit icoon lijkt op een tandwiel.

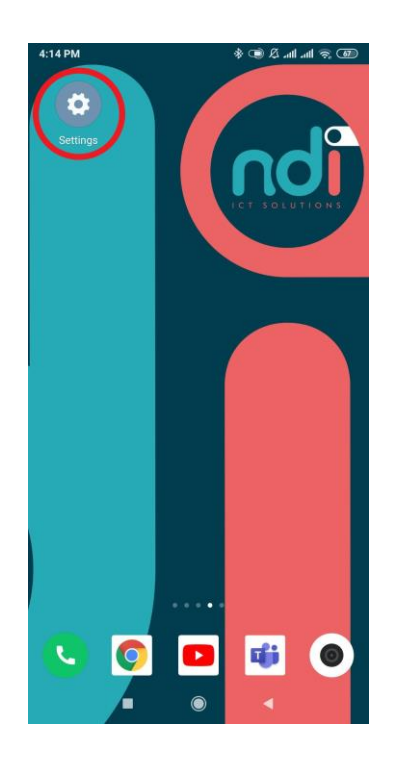

• Scroll naar beneden en kies 'Accounts'.

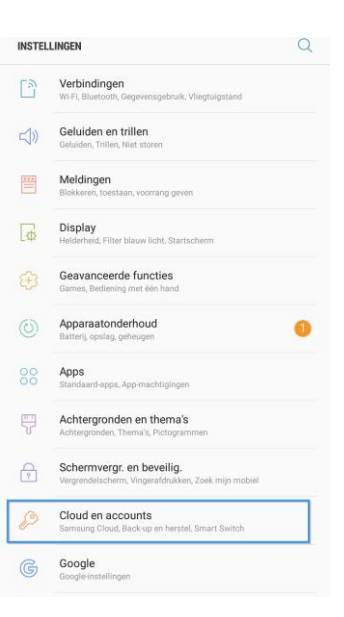

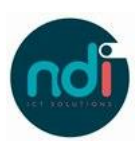

●

 $\bullet$ 

 $\bullet$ 

 $\bullet$ 

• Kies 'Accounts'.

 $\overline{a}$  $\langle$  CLOUD EN ACCOUNTS Samsung Cloud Sarrisoury Stoute<br>Houd uv gegevens veilig door een back-up te maken en deze op uw apparaat<br>te herstellen. U kunt ook uw gegevens synchroniseren met meerdere<br>apparaten. Accounts Back-up en herstel Smart Switch Draag inhoud van uw oude apparaat, zoals afbeeldingen, contenten, draadloos over of via een USB-kabel. ZOEKT U IETS ANDERS? LOCATIE  $\langle$  ACCOUNT TOEVOEGEN

• Kies 'E-mail'.

 $\circledS$ 

M

Е

⊠

Samsung account

 $\operatorname{\mathsf{Adobe}}$ 

E-mail

Duo Preview

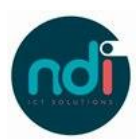

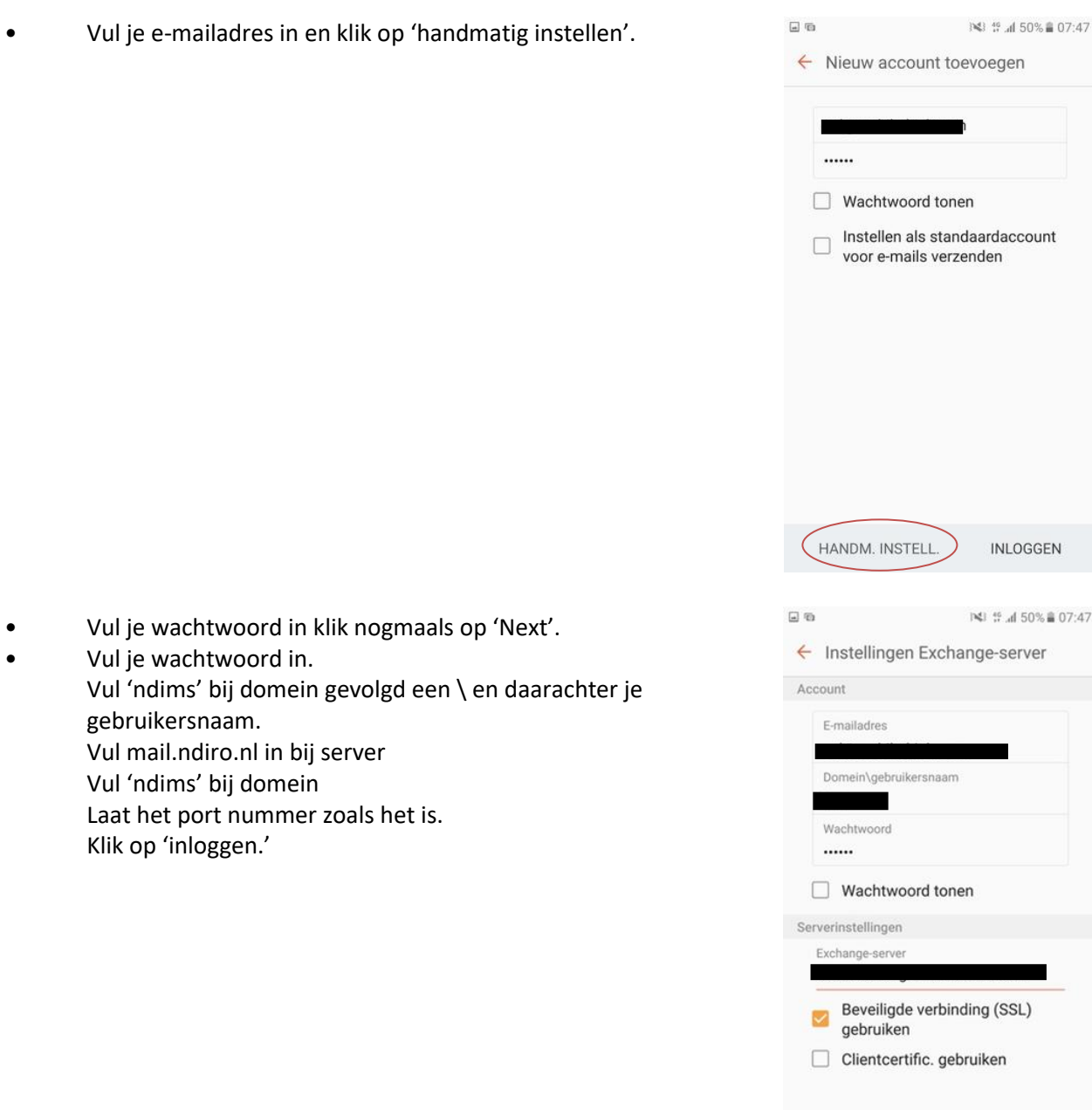

INLOGGEN

Stel naar wens in wat je wilt synchroniseren.

Je hebt nu succesvol jouw e-mail geïnstalleerd. Mocht je nog vragen hebben kan je contact opnemen met de Servicedesk via 088 088 4321 of per e-mail via servicedesk@ndi.nl.